If you'd like to update your e-mail preferences (i.e. remove your personal email address) with regards to emails received from Stellenbosch University, kindly click on the **[My.Sun](https://midtier.sun.ac.za/html-navbar/home.html)** webpage, select the "Postgraduate" tab right in the banner at the top, select "admin & support", and then click on "address & contact information" (see screenshot below):

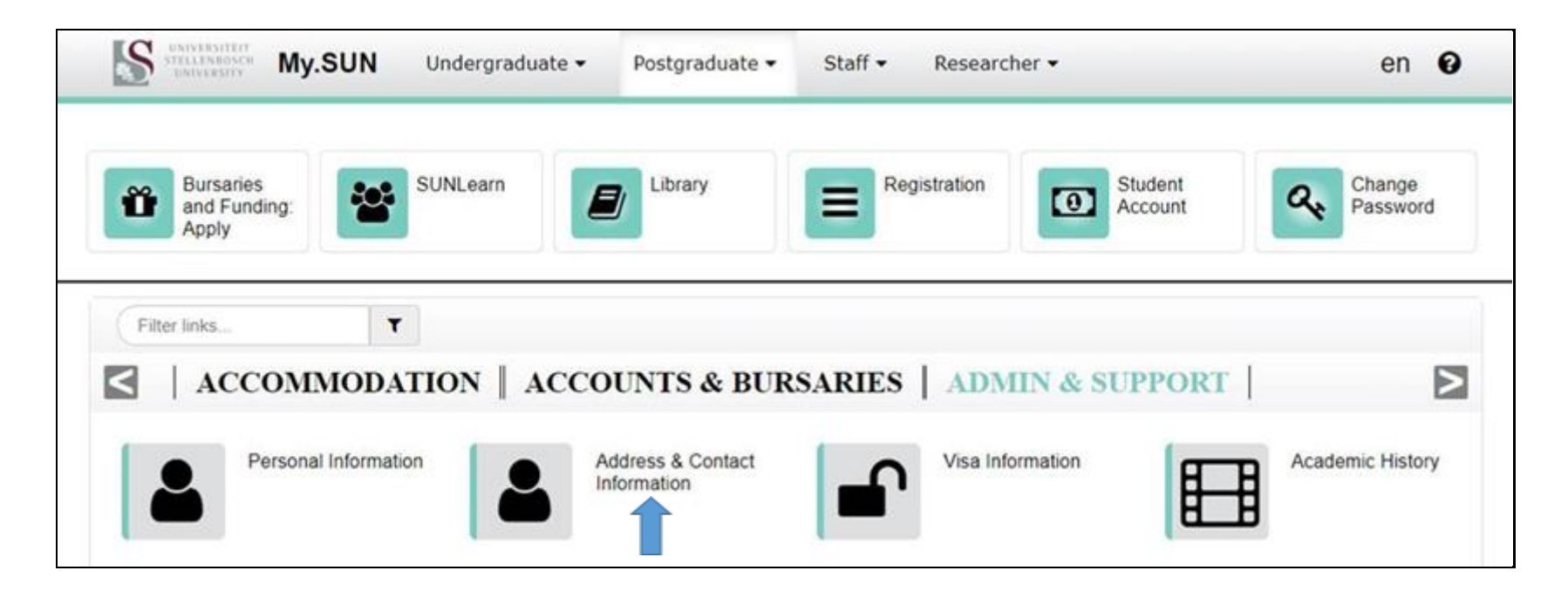